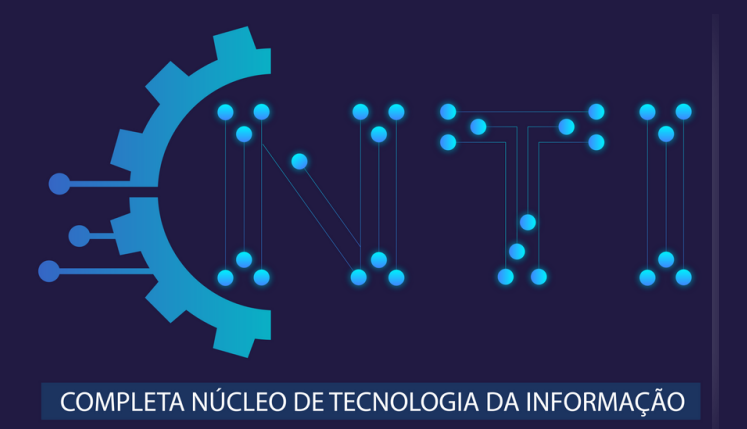

## **COMO CRIAR UMA CONTA NO OFFICE 365 WEB**

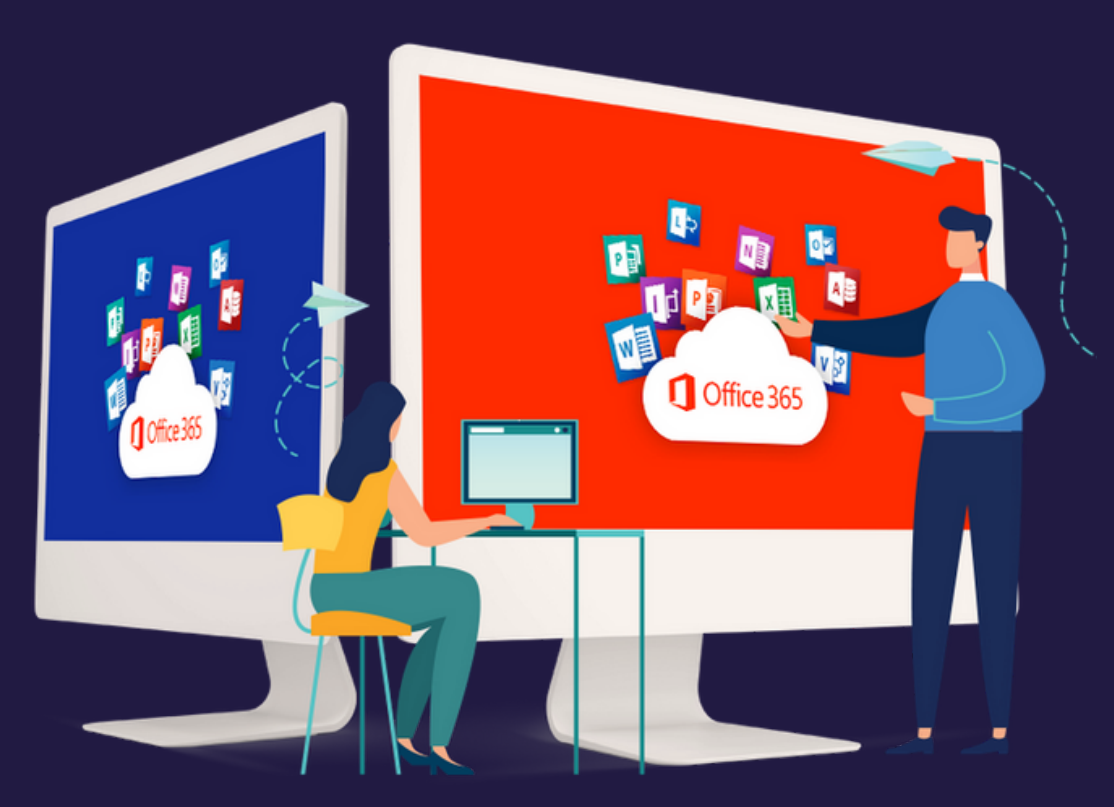

Produção de conteúdo e arte: NTI | Cleciana Rangel

Confira abaixo, o passo a passo para ter acesso gratuitamente à plataforma em nuvem do Office 365 para Educação:

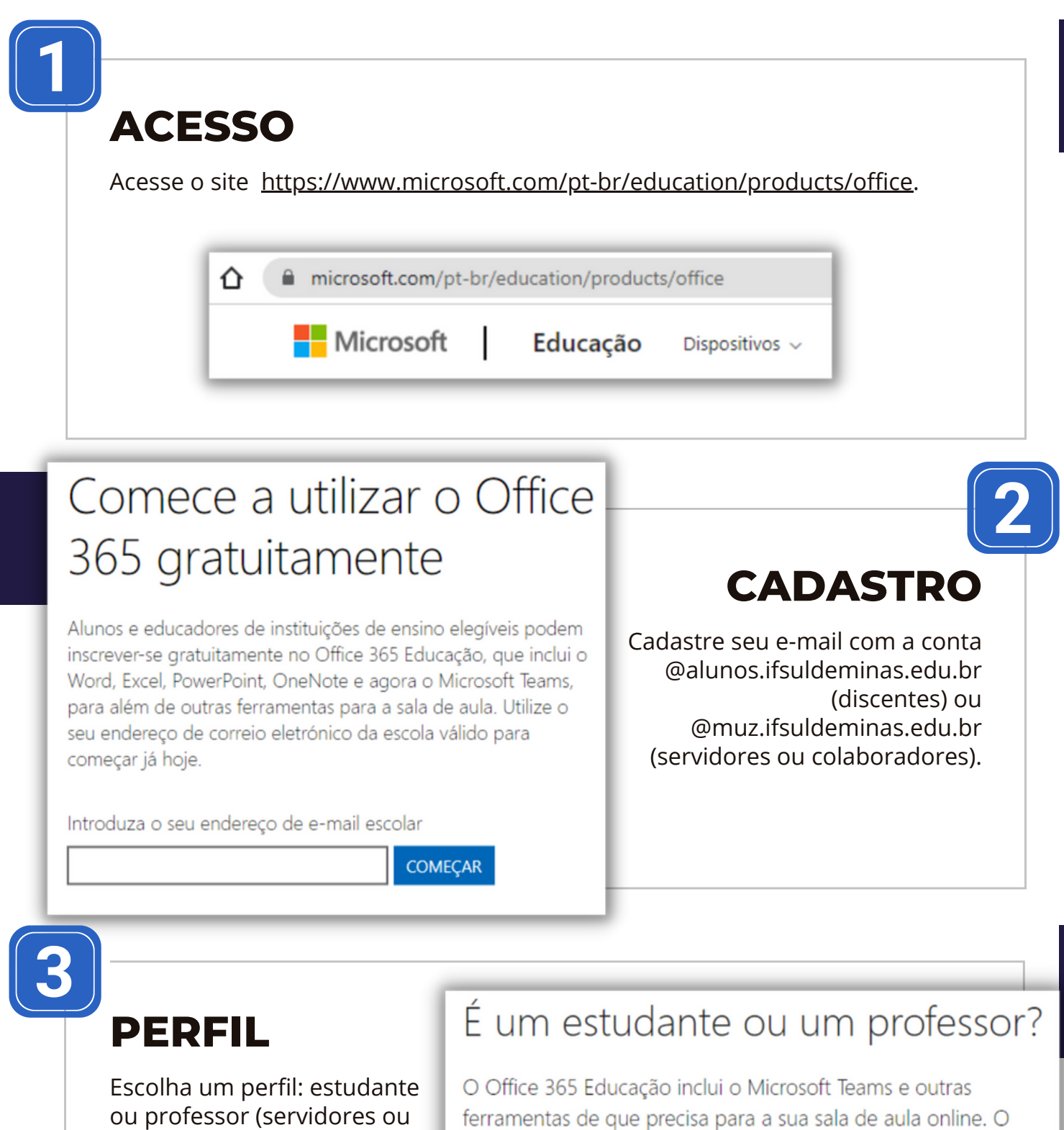

colaboradores do campus Muzambinho escolhem o

perfil "professor").

Teams permite que estudantes e professores conversem no chat, trabalhem em tarefas e cocriem documentos. Se for um administrador de TI, inscreva a sua escola.

Sou um estudante  $\Theta$ Sou um professor  $\Theta$ 

## Confira abaixo, o passo a passo para ter acesso gratuitamente à plataforma em nuvem do Office 365 para Educação:

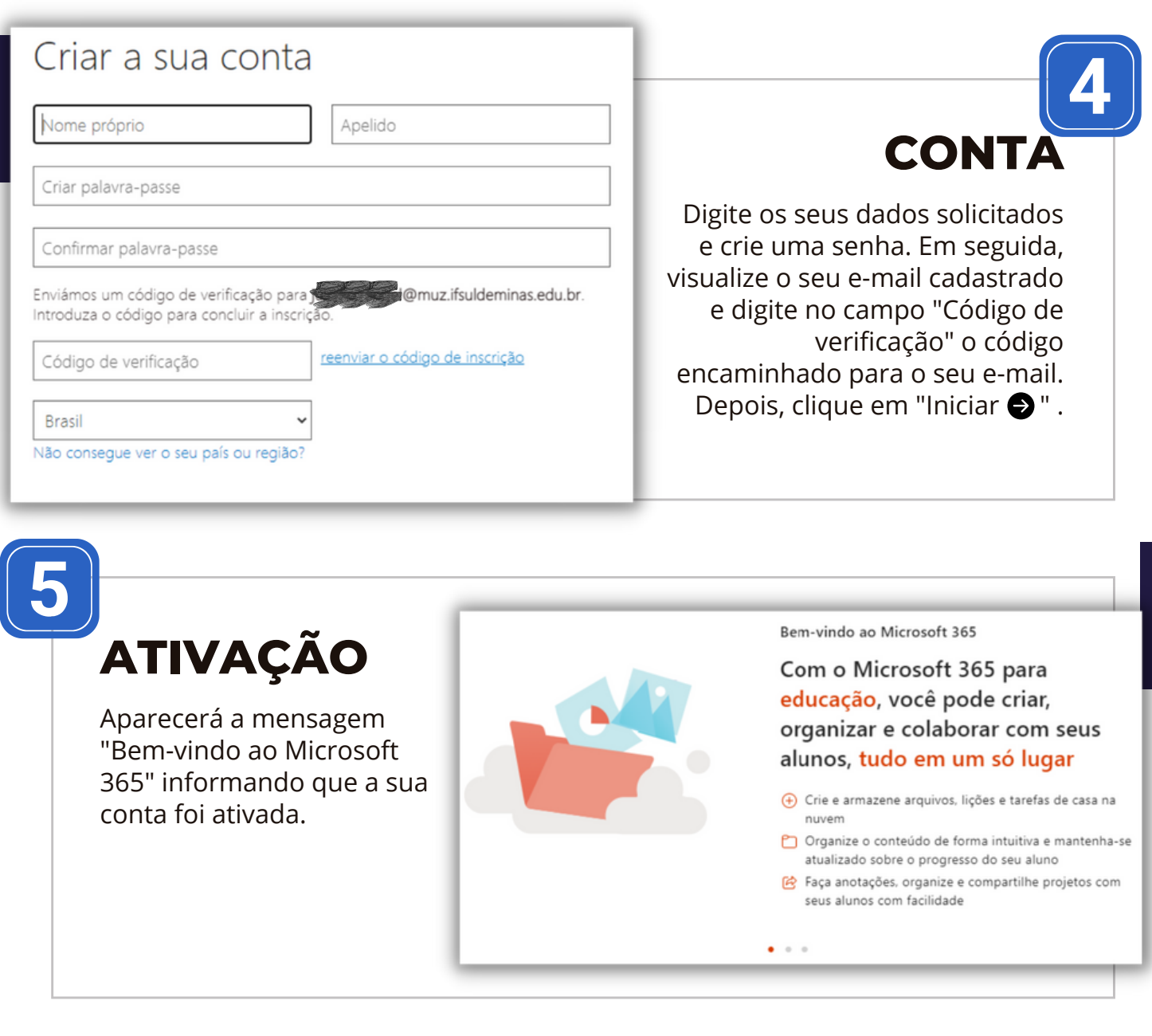

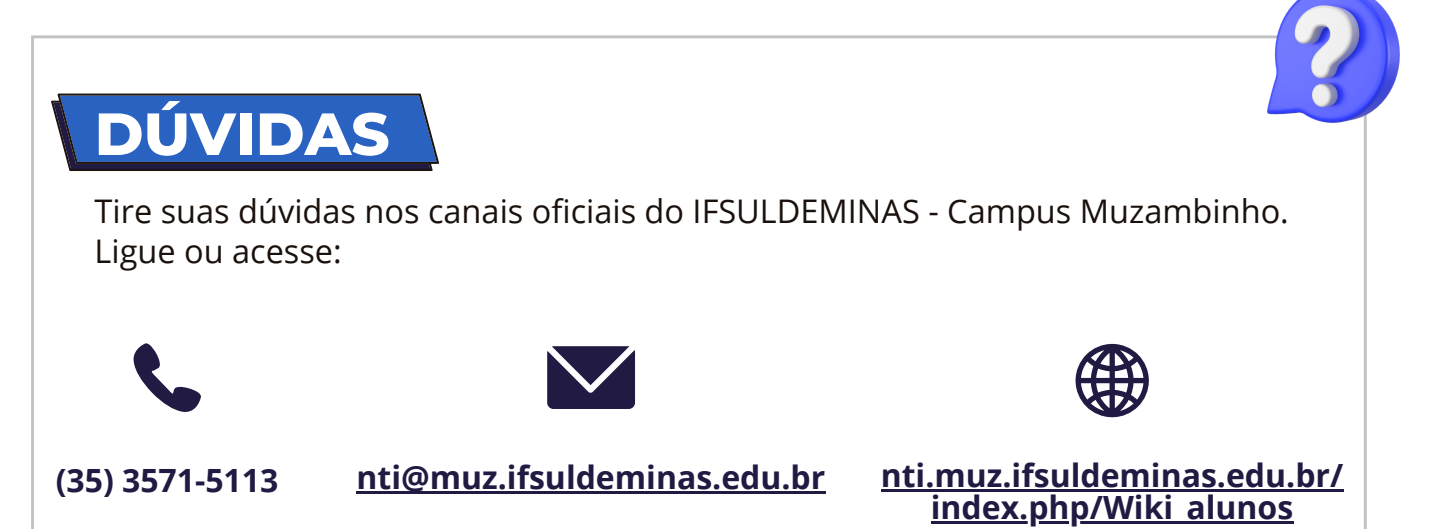